# **75W DMX & RDM LED Driver(Constant Current)** 70230036  $\blacksquare$   $\mathbb{R}$  ( $\epsilon$  FC  $\ell$  archits (firela) selv  $\Theta$   $\nabla \Psi \Box \Theta \boxtimes$

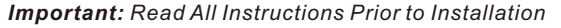

## **Function introduction**

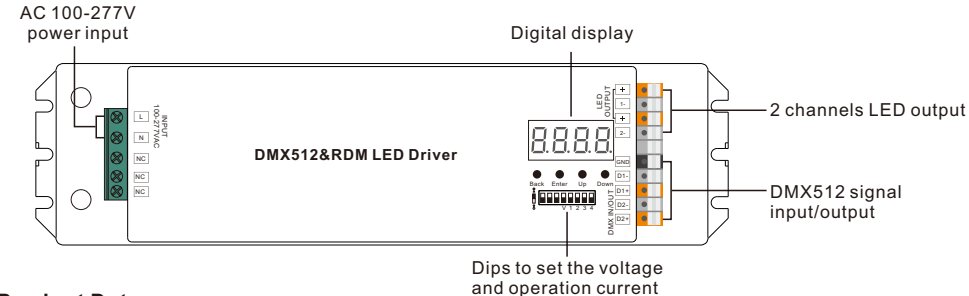

### **Product Data**

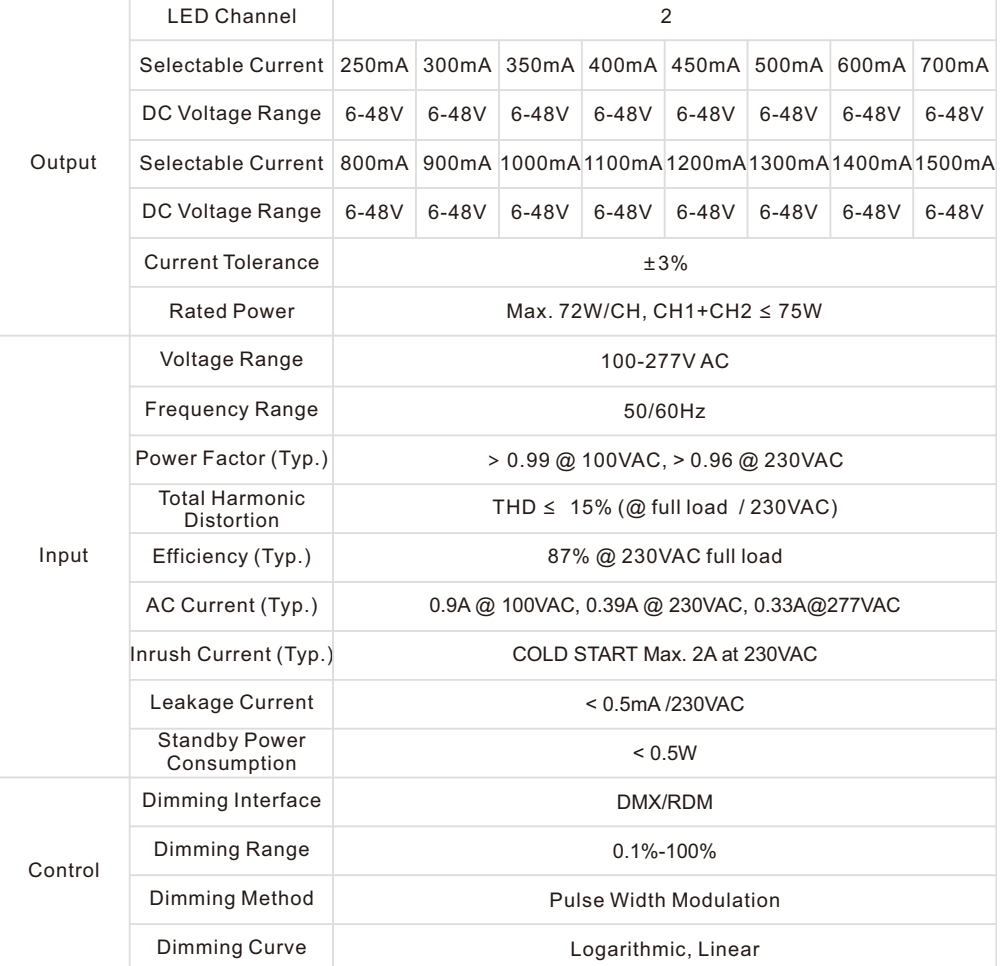

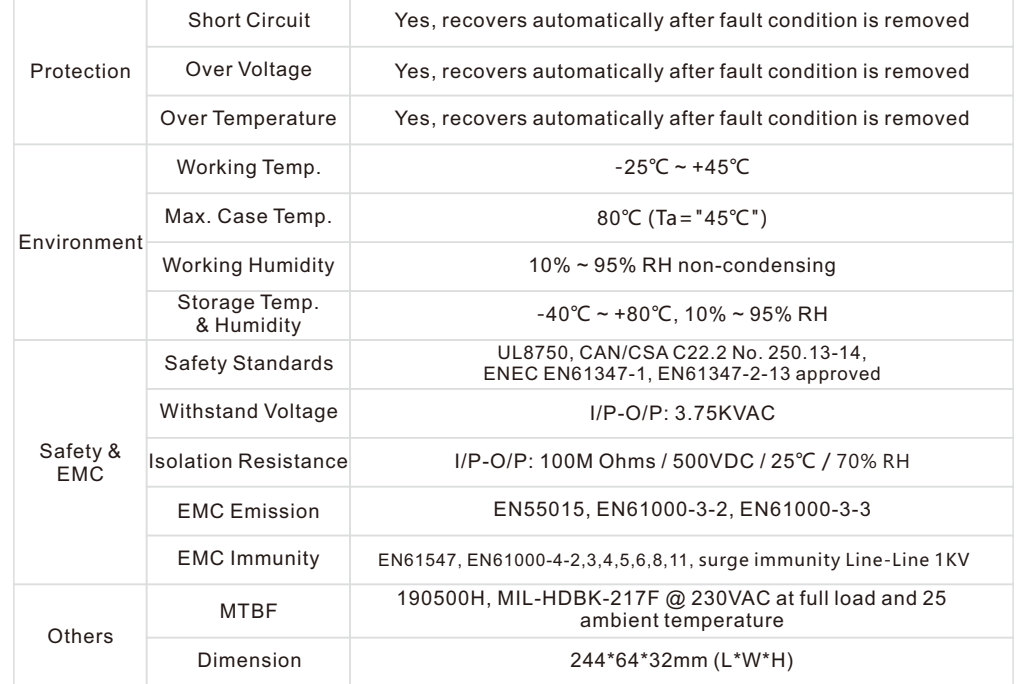

#### **Dips to set the voltage and operation current**

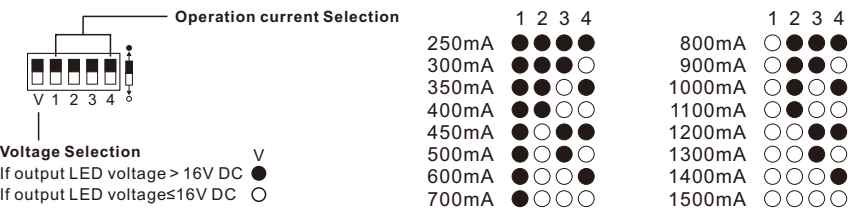

- Dimmable LED driver, max. output power 75W total
- •2 channels constant current output, 250mA-1500mA output current optional, dips to set the operation current
- PWM output resolution ratio 8bit , 16bit settable.
- Output PWM frequency from 500HZ ~ 30KHZ settable.
- Output dimming curve gamma value from 0.1 ~ 9.9 settable.
- •Class II power supply, full isolated plastic case, high power factor and efficiency
- To control single color, dual color LED lighting
- Built-in DMX512 interface, support RDM bi-directional communication
- Compatible with universal DMX512 master controllers
- •IP20 rating, suitable for indoor LED lighting applications
- 5 years warranty

## **Safety & Warnings**

- DO NOT install with power applied to device.
- DO NOT set the operation current with power applied
- DO NOT expose the device to moisture.

## **Operation**

Before you do other settings, please set the device to be Master or Decoder mode.  $\Gamma \cup \cap$  = DMX Decoder mode ,  $\overline{P}$  = DMX Master mode(stand alone). Keep on clicking Down button, to get run1 or run2, then click Enter, then click Down

button to choose 1 or 2, then click Back button. After choose run1 or run2, please power off and power on again the device.

**I. For run2 DMX Master mode:** After power on the device, if keep on clicking Up button, you will find below menu on display:

日日日 Means brightness for each output PWM channel. First 1 means PWM output channel 1 and it is selectable from 1 to 5 by clicking "UP" or "Down" button. Second 01 means brightness level, click "Enter" button, the display flashes, then click "UP" or "Down" button to select from 00-99-FL, which means 0%-99%-100% brightness, then click "Back" button to confirm.

日日日 means chasing effects, total 4 effects selectable from 01-04. Click "Up" or "Down" button to select the menu, then click "Enter" button to enter into the effect, then click "Up" or "Down" button to select from 01-04. CA01: Fade-up (0%-100%) and fade-down (100%-0%) of output 1, then output 2, output 3, ……, output 5, then

simultaneously fade-up and fade-down of output 1, 2, 3, 4, 5, then output 1, ......, cycling chase

CA02: Fade-up (0%-100%) of output 1, then simultaneous fade-down (100%-0%) of output 1 and fade-up (0%-100%) of output 2, simultaneous down of output 2 and up of output 3, ……, simultaneous down of output 4 and up of output 5, simultaneous down of output 5 and up of output 1, ……, cycling chasing

CA04: Fade-down (100%-0%) of output 1, then output 2, output 3, ……, output 5, output 1, ……, cycling chasing CA03: Fade-up (0%-100%) of output 1, then output 2, output 3, ……, output 5, output 1, ……, cycling chasing

 $\overline{P}$  $\overline{P}$  $\overline{P}$  means chasing speed, it is selectable from 01-09, 01 is the slowest, 09 is the fastest.

**II. For run1 DMX decoder mode:** After power on the decoder, if keep on clicking Up button, you will find below menu on display:

DMX signal indicator  $\bullet$  :: When DMX signal input is detected, the indicator on the display following after  $\overline{H}$  turns on red  $\overline{H}$ , XXX

 $\overline{H}$  XXX Means DMX address. fa ctory defaults setting is 001.

 $\frac{\Box}{\Box}H$  XX Means DMX channels quantity. factory defaults setting is Ch05

- **H** XX Means Bit (8bit or 16bit). factory defaults setting is 16bit
- $R$   $\overline{R}$   $\overline{R}$  XX Means output PWM frequency. factory defaults setting is 30K HZ
- $\frac{0}{12}$  XX Means output dimming curve gamma value, factory defaults setting is ga 1.5
- $H$  XX Means Decoding mode, factory defaults setting is dp1.1

By holding button Back + Enter together at the same time over 5 seconds until the display go off, it will restore default settings .

# **Product Dimension (mm)**

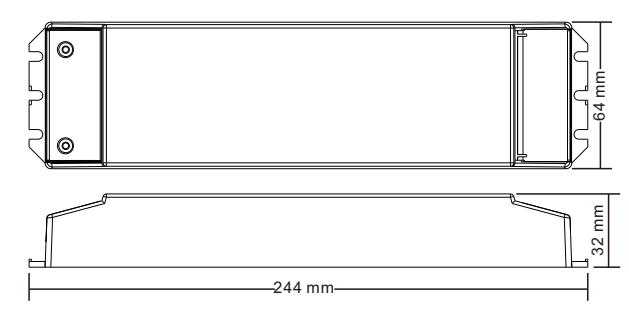

## **Wiring diagram**

Back Enter Up Down

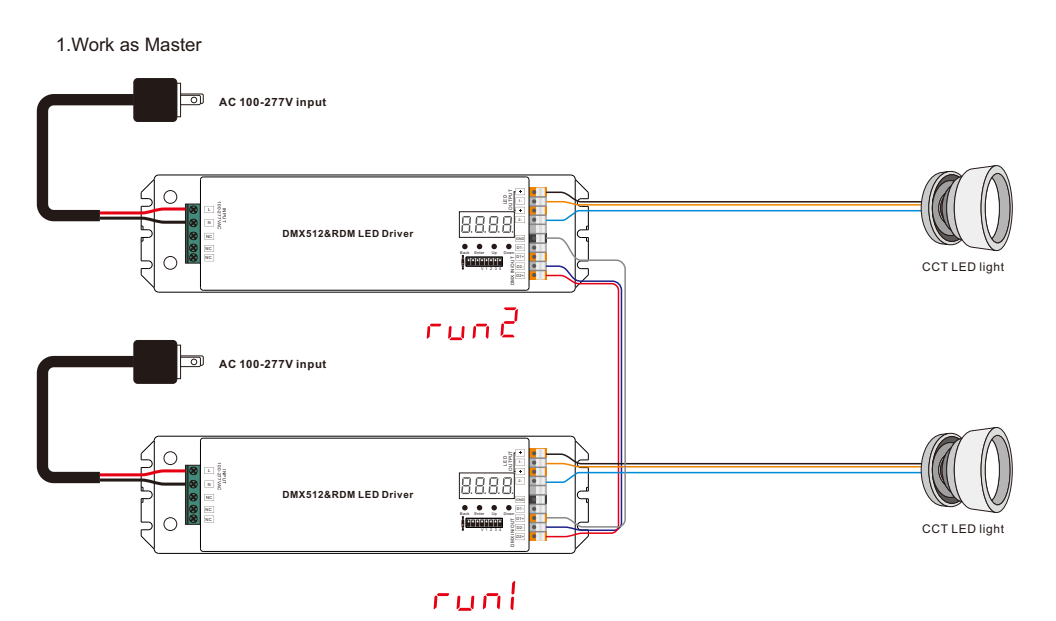

2.Work as Decoder

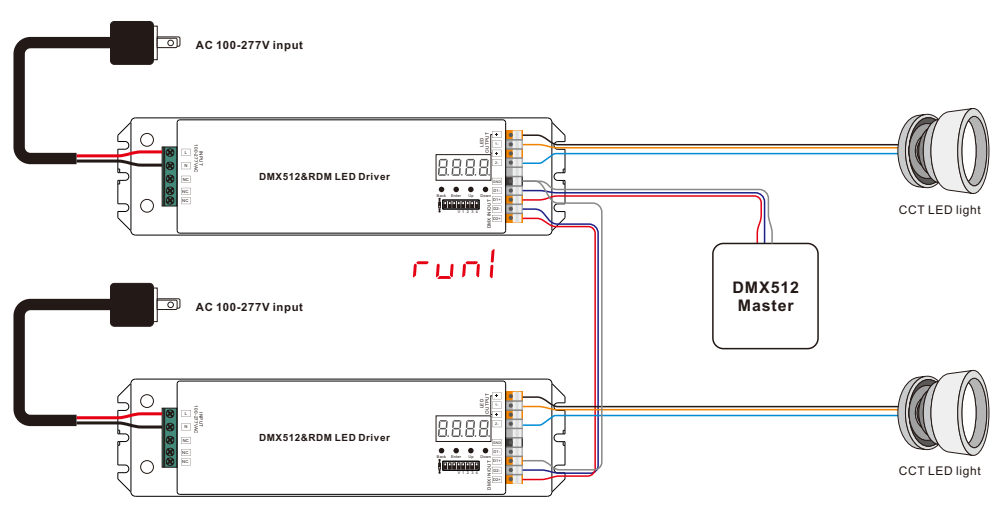

cuni

#### **1. DMX address setting:**

select menu <mark>H</mark>, XXX , click button "Enter", display flashes,then click or hold button "Up" / "Down"<br>to set DMX address (click is slow, hold is fast.), then click button"Back" to confirm.

#### **2. DMX channel quantity setting:**

Select menu  $\Box$  H XX, click button "Enter", display flashes, then click button "Up" / "Down" to set DMX channel quantity , then click button"Back" to confirm. For example the DMX address is already set 001. CH01=1 DMX address for all the output channels, which are all address 001. CH05=5 DMX addresses, output 1,2,3,4,5 (if any) is address 001,002,003,004,005 (If any).

#### **3. PWM output resolution Bit setting:**

select menu <mark>白 </mark>白 XX , click button "Enter",display flashes, then click button "Up" / "Down" to choose 08 or 16 bit, then click button"Back" to confirm.

#### **4. output PWM frequency setting:**

select menu <u>님 님</u> XX , click button "Enter", display flashes,then click button "Up" / "Down"to choose 00~30,<br>then click button"Back" to confirm. 00=500HZ, 01=1kHZ, 02=2kHZ.....30=30kHZ.

#### **5. DMX decoding mode setting:**

**The data defi are as follows:**  ${0, 7}$ ,//undefi  $(8, 65)$ .//slow

1

DMX channel

**DMX address is 001, CH01** DMX Console

 $(128, 133)$ .//u  $(134, 189)$ , //s

 $(251, 255)$ ,//u

Press and hold then release t

DMX Address

Select menu<u>id H</u>.XX , click button "Enter", display flashes, then click or hold button "Up" / "Down"to choose the decoding mode, then click button"Back" to confirm. **"**dPxx" means the DMX address quantity used for control of corresponding PWM output channel quantity. 1st "x" is DMX address quantity, 2nd "x" is PWM channel quantity.

Fine dimming: the fine dimming effect can only be visible when the dimming curve gamma value is set lower than 1.4, and the lower the value is, the more visible the fine dimming effect will be.

**Short circuit protection**

#### **6. output dimming curve gamma value setting:**

select menu <mark>너 H</mark>.XX , click button "Enter", display flashes, then click or hold button "Up" / "Down"<br>to choose 0.1~9.9, then click button"Back" to confirm.

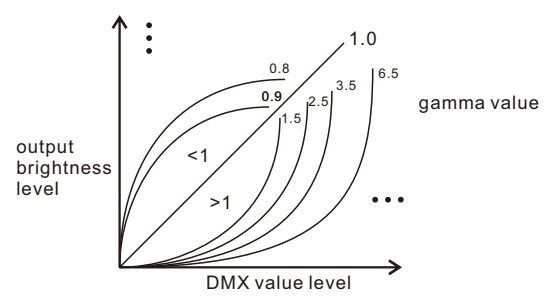

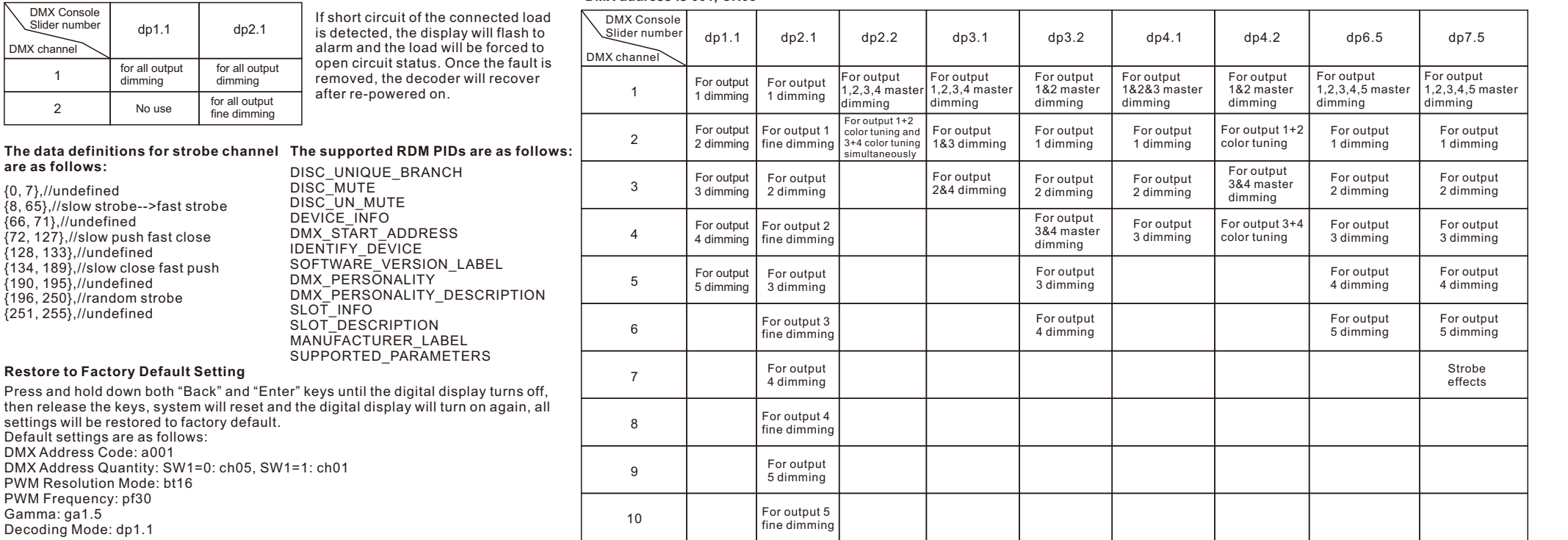

**DMX address is 001, CH05**